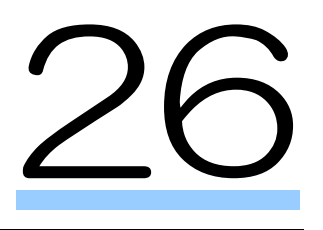

## 納付情報の一括登録 照会・納付を行う

e-Tax にて、納付情報の一括登録・照会・納付を行うことができます。 この章では、納付情報の一括登録・照会・納付案内について説明します。

26-1 [納付情報の一括登録・照会・納付を行う](#page-1-0)....................................................535

## <span id="page-1-0"></span>26-1 納付情報の一括登録・照会・納付を行 う

納付情報の一括登録・照会・納付に関する案内を確認し、e-Tax にアクセスして納付情報の一括登録・ 照会・納付を行います。なお、納付情報の一括登録・照会・納付は、グループ通算制度の適用を受け る通算親法人のみ利用することができます。

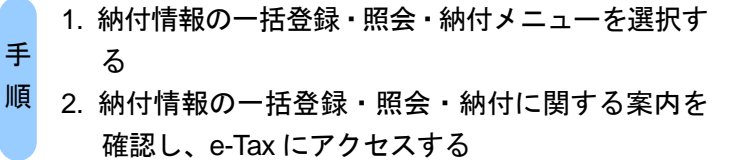

1 納付情報の一括登録・照会・納付メニューを選択します。

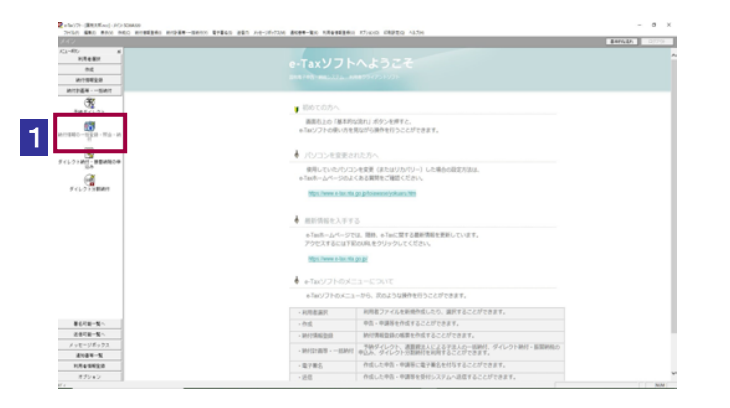

2 納付情報の一括登録・照会・納付に関する案内を確認し、e-Tax にアクセスします。

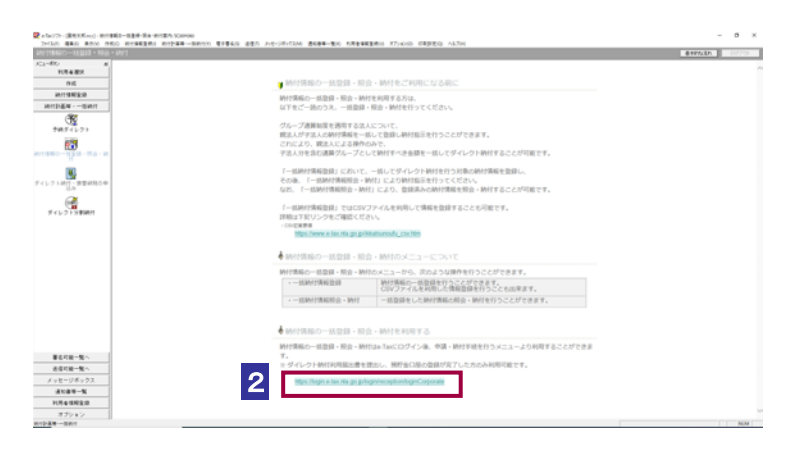